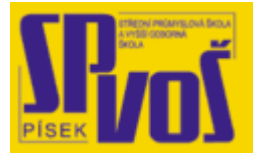

# **Projekt v rámci SIPVZ:**

# **IMPLEMENTACE OPERAČNÍHO SYSTÉMU LINUX DO VÝUKY INFORMAČNÍCH TECHNOLOGIÍ**

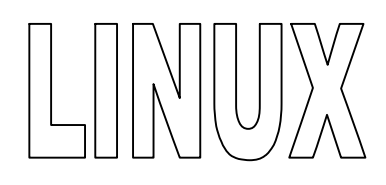

# **Lekce 19**

## **Z á k l a d n í a d m i n i s t r a c e - 1**

### Obsah lekce:

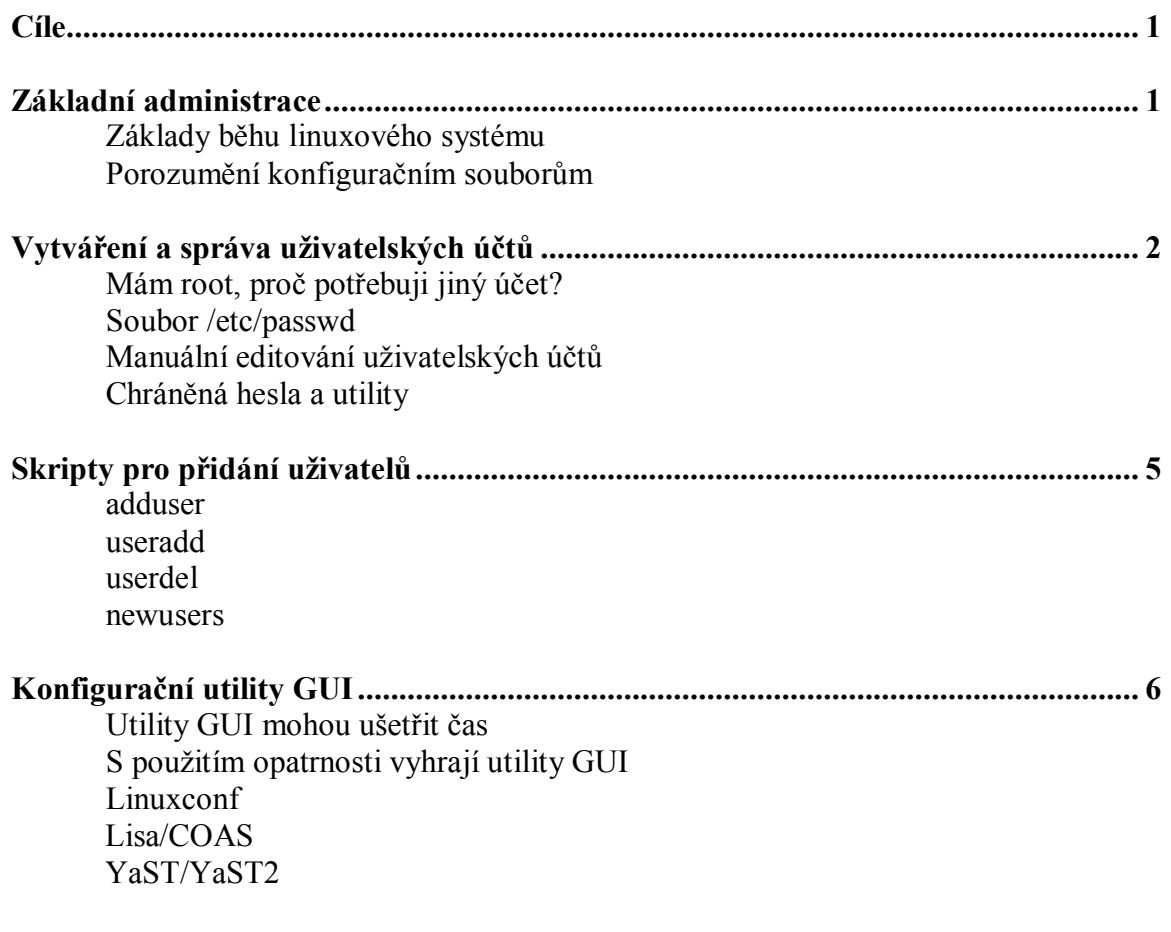

#### **Cí l e**

Po skončení této lekce studenti budou schopni:

- Zvládnout základy administrace
- · Vytvářet a spravovat uživatelské účty
- · Umět použít některé skripty pro přidání uživatelů

#### **Zá kl ad ní a d mi nist r a ce**

- · Uživatelé potřebují být obeznámeni s těmito komponentami:
	- o Připojování zařízení
	- o Monitoring systému
	- o Tvorba a správa uživatelských účtů
	- o Tvorba a správa uživatelských skupin
	- o Konfigurační soubory
	- o Konfigurování tiskárny
- · Porozumět Linuxovým konfiguračním souborům
	- o Programy často uchovávají jejich nastavení v textových souborech
	- o Open, edit, save, re-run příkazy nebo restart deamons

Udržujte v mysli naše úspěchy z instalace a konfigurace Linuxu. Schopnosti, které dobře využijete v budoucnu, Vás nyní budou naučeny. Vaše porozumění základním dovednostem potřebným k instalaci, konfiguraci a běhu Linuxového systému vytvoří základ pro budoucí výuku, nezáležíc na oblasti Open Source, kterou si vyberete pro práci.

#### Základy běhu Linuxového systému

Předcházející kapitola vysvětlila proces instalace Linuxu. Nyní, když je operační systém nainstalován uživatelé potřebují nastavit Linux pro každodenní používání. Některé podstatné koncepty, se kterými by se uživatelé měli seznámit:

- · Konfigurační soubory
- · Tvorba a správa uživatelských účtů
- · Tvorba a správa uživatelských skupin
- Konfigurace tiskárny
- Připojování disketové mechaniky a CD-ROM mechaniky
- · Monitorování systému

#### Porozumění konfiguračním souborům

Téměř každý program, který běží na Linuxu mlže být konfigurován editováním textového souboru. Tato flexibilita dovoluje administrátorovi změnit konfiguraci jeho nebo jejího systému vzdáleně použitím textového editoru jako například vi, vim, pico, nebo emacs. Pro někoho obeznámeného s prostředím MS WINDOWS, konfigurační soubory zhruba odpovídají systémovému registru Windows, ale jsou lehčí k jejich porozumění, přístupu a editaci.

Proces modifikace konfiguračních souborů v Linuxu probíhá tímto způsobem:

- 1. Otevření konfiguračního souboru v textovém editoru.
- 2. Provedení potřebných změn v konfiguračním souboru.
- 3. Uložit a zavřít soubor.
- 4. Načíst modifikovaný konfigurační soubor spuštěním odpovídajícího příkazu nebo restartováním odpovídajícího démona.

Ačkoliv jsou první tři kroky velmi jednoduché, poslední krok může být více komplikovaný. Uživatel musí načíst konfigurační soubor potom, co byl změněn.

#### *Znovunačtení konfiguračních dat*

Proces znovunačtení konfiguračního souboru závisí na souboru. Pro příklad, konfigurační soubory LILO, lilo.conf jsou znovu načteny jednoduše spuštěním příkazu lilo. Ten přečte soubor /etc/lilo.conf a znovu nahraje aktualizované informace do MBR (Master Boot Record) nebo kamkoliv je LILO nakonfigurováno uložit tyto data.

Protiklad metody používané LILO je například Syslog démon. Jestliže je konfigurační soubor, syslog.conf, změněn, pak uživatel musí restartovat celý Syslog démon, syslogd, za účelem znovu nahrání konfiguračního souboru. Restart démona může zapříčinit přerušení některých služeb, speciálně NFS nebo Samba.

Více informací o konfiguračních souborech a jejich parametrech můžete najít na stránkách man.

#### Vytváření a správa uživatelských účtů

- · Vytvoření normálního uživatele během instalace
	- o Přidání jiného uživatele pokud je potřeba
- · Uživatelské účty jsou uchovány v souboru /etc/passwd
	- o Textový soubor obsahuje informace o uživatelském účtu
	- o Editace pomocí textového editoru (vi, vipw, emacs, pico)

#### uname:pw:UID:GID:fname:homedir:shell

- · Ruční editace je komplikovaná ale důkladná
- · Chráněná hesla a utility

Spousta distribucí nabízí možnost vytvořit uživatelský účet během instalačního procesu, ale systémový administrátor musí vědět, jak přidat uživatele poté co byla instalace dokončena.

#### Mám root, proč potřebuji jiný účet?

Přihlašování jako root není dobré praktikovat, jestliže neprovádíme údržbu systému. Jako root, neúmyslné změny v konfiguraci systému mohou zhroutit systém. Namísto toho uživatelské účty mohou být vhodné pro každodenní užívaní, rezervující login root pro úkoly správy systému. Jestliže více než jedna osoba používá systém, systémový administrátor by měl vytvořit oddělené uživatelské účty pro každou osobu.

#### Soubor /etc/passwd

Soubor /etc/passwd obsahuje hlavní informace o uživatelích. Jako všechny konfigurační soubory v Linuxu, je toto textový soubor a může být editován jakýmkoliv textovým editorem, nicméně jestliže dva a více uživatelů zkoušejí zapsat do něj v ten samý čas, soubor se může poškodit. K předejití tohoto problému, editujte /etc/passwd/ s vipw, který zamkne passwd soubor takže více uživatelů do něj nemůže zapisovat ve stejný čas.

Každá řádka souboru s hesly mí sedm polí, které jsou definovány v tabulce 10-1.

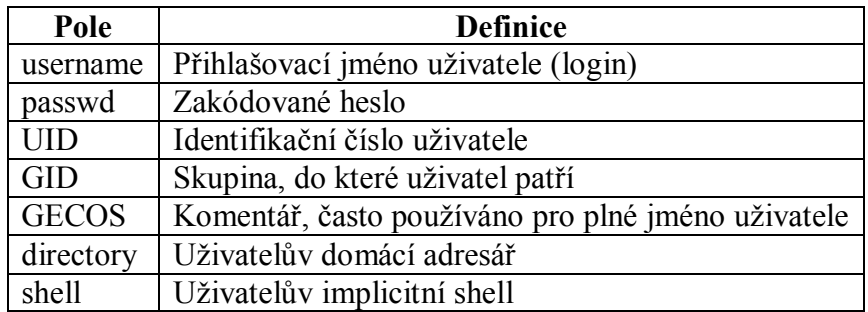

#### **Tabulka 19-1 – pole souboru /etc/passwd 1**

Řádný formát zápisu pro /etc/passwd je následující:

#### username:passwd:UID:GID:GECOS:directory:shell

Více informací o souboru /etc/passwd naleznete pokud zadáte man 5 passwd.

#### Manuální editování uživatelských účtů

Manuální konfigurace je tou nejvíce složitou metodou vytváření a správy uživatelských účtů, nicméně je také nejvíce důkladná. Tato metoda není složitá, ale administrátor musí dávat pozor na detaily, když edituje soubory a spouští příkazy.

K vytvoření nového uživatelského účtu následujte instrukce dole:

- 1. Přihlaste se jako root.
- 2. Otevřete /etc/passwd použitím vipw. Pro příklad zápis hesla vypadá takto: jordan:x:500:100: Jordan K. Dill:/usr/home/jordan:/bin/bash
- 3. Pro přidání uživatele vložte informace o novém uživateli na konec souboru: meredith:x:502:100:Meredith M Jildil:/home/meredith:/bin/bash
- 4. Změňte adresář na /home nebo /usr/home, záleží na Vaší distribuci, a vytvořte uživatelův domovský adresář následujícím příkazem:
	- cd /home
	- mkdir meredith
- 5. Změňte vlastníka adresáře z root na vlastníka adresáře:

#### chown meredith meredith

6. V běžném použití, číslo skupiny 100 je často přiřazeno jako skupině uživatelů. Změňte skupinu adresáře z root na skupinu účtu:

#### chgrp 100 meredith

7. Dejte novému uživateli heslo následujícím příkazem: passwd meredith

Program passwd se zeptá na heslo. Některé distribuce požadují spustit utilitu pwconv před přiřazením nového hesla a jiné zase požadují, aby byla spuštěna po přiřazení hesla. Více informací o pwconv naleznete v další sekci.

8. Změňte z root na uživatelův účet a změňte adresář na adresář uživatele. Toto může být provedeno zadáním příkazu su -. Použitím (-) spolu s příkazem su automaticky změní adresář na adresář uživatele.

#### su – meredith

9. Zkopírujte místo uživatele inicializační soubory ze standardního systémového souboru /etc/skel do nového domácího adresáře uživatele.

cp –r /etc/skel/. ${[A-Z],[a-z]}^*$ .

Chybová zpráva podobná této:

cp: cannot stat ´/etc/skel/[a-z]\*´: No such file or directory

indikuje, že zde nejsou žádné soubory s malými písmeny ke zkopírování. Jestliže jsou v adresáři /etc/skel i neskryté soubory, pak byste měli také spustit následující příkaz:

cp –r /etc/skel/ ${[A-Z],[a-z]}^*$ .

Inicializační soubory každého uživatele začínají znakem . (tečka – dot), která systému oznamuje, že tyto soubory má ignorovat. Pro zkopírování těchto souborů, musí být tečka přesně zadána. Znak tečky na konci řetězce je užita pro indikaci aktivního adresáře. V tomto příkladu, příkaz kopírovat specifikuje toto .\*, nebo že všechny soubory začínající tečkou budou zkopírovány do ., nebo do současného adresáře.

- 10. Dvakrát zadejte exit: jednou pro odhlášení uživatelova shellu a k návratu do prostředí super uživatele a podruhé k odhlášení ze konta super uživatele (root).
- 11. Od nynějška se nepřihlašujte jako root. Místo toho se přihlašujte jako standardní uživatel a používejte příkaz su k přepnutí na super uživatele pokud je to potřeba.

#### Chráněná (stíněná) hesla a utility

Jestliže distribuce Linuxu nepožaduje spuštění pwconv před nastavením hesla, poslední řádka souboru /etc/passwd vypadá zhruba následovně:

#### meredith:7FCkp0c11Muo:502:100:Meredith M. Jildil:/home/meredith:/bin/bash

Všimněte si, že je heslo zašifrováno. Ačkoli je částečně zabezpečeno, administrátor potřebuje zajistit kompletní bezpečnost uživatelova konta. To je zajištěno spuštěním pwconv, který převede heslo do souboru /etc/shadow a nahradí zašifrovaný zápis v souboru /etc/passwd znakem x. Soubor /etc/shadow je přístupný pouze uživateli root, příkaz pwconv je potřeba spustit, jestliže bylo uživatelovo konto přidáno ručně. Po manuálním přidání uživatelského účtu uživatel jednoduše potřebuje spustit pwconv bez jakýchkoliv argumentů.

Použijte příkaz pwunconv k převedení /etc/shadow/ zpátky do /etc/passwd/. Podobně k pwconv se tento příkaz spouští bez jakýchkoliv argumentů. Pwunconv nahradí x v /etc/passwd zašifrovaným heslem ze souboru /etc/shadow a odstraní soubor /etc/shadow. Toto může být vykonáno, pouze jestliže má uživatel oprávněný důvod, protože toto činí počítač méně zabezpečený.

#### **S kr i p t y pr o p ř i dá ní u ž i v a t e l ů**

- Skripty zjednodušují přidávání/odstraňování uživatelů
- · **adduse**r automaticky vytváří uživatele
	- o Starší GNU utilita
- useradd podobné adduser, používá /etc/skel
- · **userdel** zakáže uživatelský účet
	- o Odstraní uživatelovi soubory a domácí adresář
- · **newuser** vytváří a aktualizuje účty
	- o Vypíše seznam jmen uživatelů a hesla v prosté podobě.

Zde je vyčten seznam programů, které asistují při vytváření a odebírání uživatelských účtů. Každý z těchto programů přiřadí z adresáře /etc/skel potřebné standardní inicializační soubory pro každý nový účet.

#### adduser

Někdejší GNU utilita pro přípravu automatického vytváření uživatelských účtů je adduser. Ta používá několik argumentů, které jsou specifikovány v kontrolním souboru nazývaném /etc/adduser.conf. program adduser se nalézá v distribucích Red Hat, Debian a OpenLinux. Slackware používá starý DEC Ultrix shell skript nazývaný adduser, který interaktivně shromáždí argumenty a zavolá program useradd.

#### useradd

Program useradd používá podobné argumenty jako program adduser a přiřadí adresář /etc/skel/ jako implicitní pro inicializační soubory nového účtu. Implicitní argumenty, které se používají pro useradd jsou specifikovány v řídícím souboru /etc/default/useradd. Podobně jako adduser, useradd neukládá hesla.

#### userdel

Program userdel deaktivuje účet uživatele a odstraní uživatelovi soubory a domácí adresář.

#### newuser

Na rozdíl od adduser a useradd program newuser vypíše seznam jmen a hesla v textové podobě k vytváření nebo aktualizování uživatelských účtů, avšak program požaduje aby administrátor systému uchoval tento výpis, který je obyčejně pokládán jako možný bezpečnostní riziko. Celá série useradd může být nalezena v Red Hat 5.2, Debian 2.1 a Slackware 3.6

#### **Konfi g ur a č ní util it y GUI**

- Utility GUI mohou ušetřit čas
	- o Oddělují operace
- · Opatrně, nezobrazují všechny chyby
- · Mohou být spuštěny v X nebo Stellu
- Zvláštní vybavení GUI
	- o Linuxconf nejvíce distribucí
	- o YaST/Yast2 SuSE

#### Utility GUI mohou ušetřit čas

Systémové utility "vše v jednom" jsou interaktivní, to znamená, že operátor si nemusí pamatovat všechny příkazy GNU a Linuxu nebo jejich různé argumenty. Namísto toho provedou konfigurační utility uživatele krok za krokem skrz celý proces. Utility GUI mohou být spuštěny z příkazové řádky nebo z prostředí X Windows nebo na webu, ale ne všechny distribuce nabízejí všechny tyto utility. Linuxconf je k nalezení v distribucích Red Hat. Lisa a její novější klon COAS v OpenLinuxu. YaST a novější YaST2 je používán SuSE. Debian a Slackware v současné době neobsahují implicitně tyto utility.

#### S použitím opatrnosti vyhrají utility

Tyto nástroje jsou zajímavé, protože jsou velmi jednoduché na používání, ale modifikují systém a musejí být používány s větší pozorností. Jestliže operátor nerozumí otázce, na kterou se ho konfigurační utilita ptá, pak program tiše spáchá v několika krocích systém nefungující.

Nedostatek standardního výpisu chyb dělá užívání konfiguračních nástrojů GUI menším problémem. Mnoho z nich má vlastní metodu na hlášení chyb, bohužel až poté co provedou změny v systémy.

#### Linuxconf

Program linuxconf zobrazuje současně několik dotazovacích polí, kterým náleží informace o účtu, které byly vysvětleny dříve. Linuxconf může být spuštěn z příkazové řádky. Eventuálně tento program spustí programy adduser a posléze passwd. Příklad obrazovky programu Linuxconf je vyobrazen obrázku 10-1.

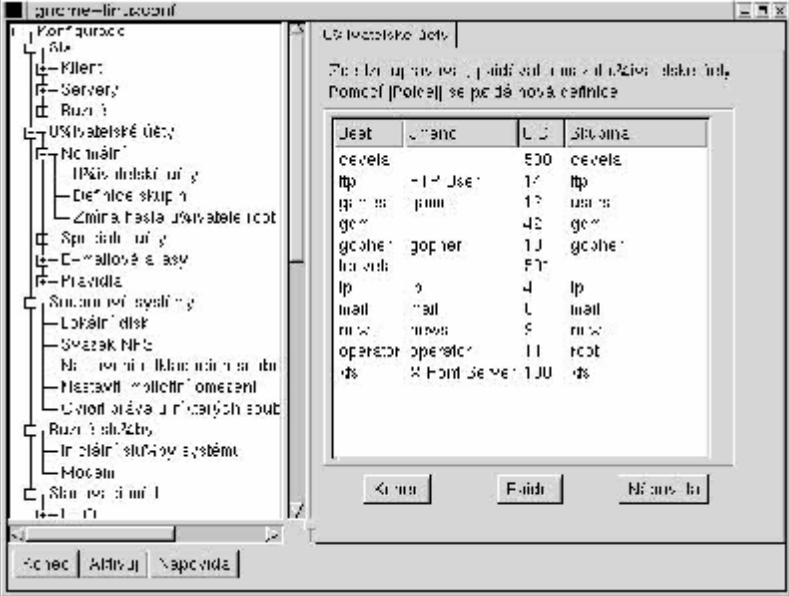

**Obrázek 19-1 – Linuxconf** 

#### YaST/YaST2

YaST a nová verze YaST2 dovoluje administrátorovi zadat informace o novém uživatelském kontu do každého z polí formuláře. Obrázek 10-3 zobrazuje příklad obrazovky YaST.

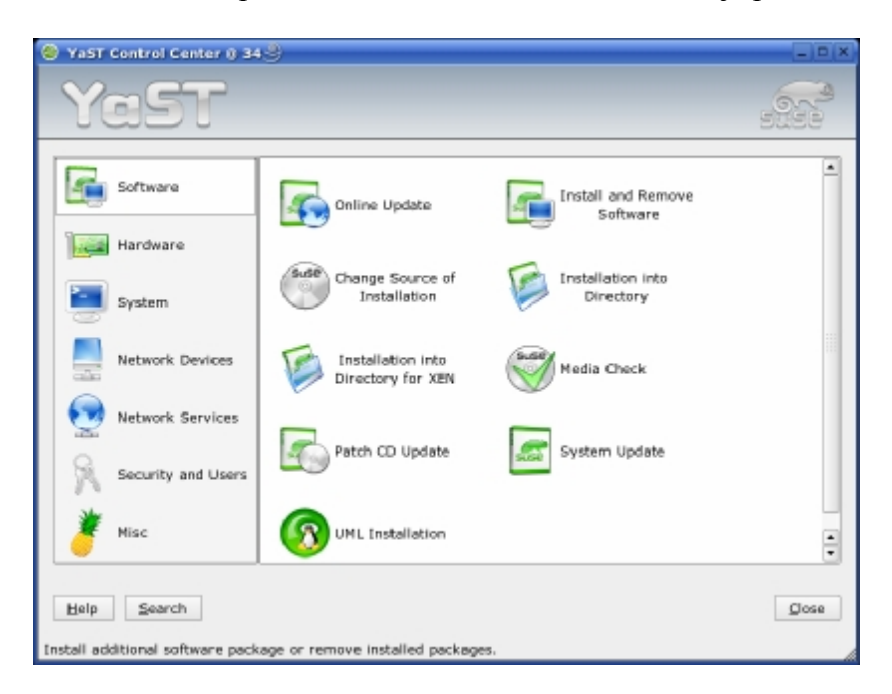

**Obrázek 19-2 – YaST**